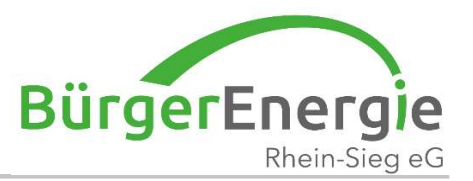

# Clever-mobil – mobil im Quartier

## Buchung über den Web-Browser

Christian Holz BürgerEnergie Rhein-Sieg eG

19. Jul. 2022 Clevermobil – mobil im Quartier

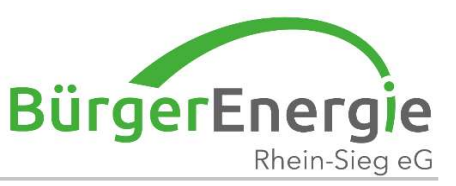

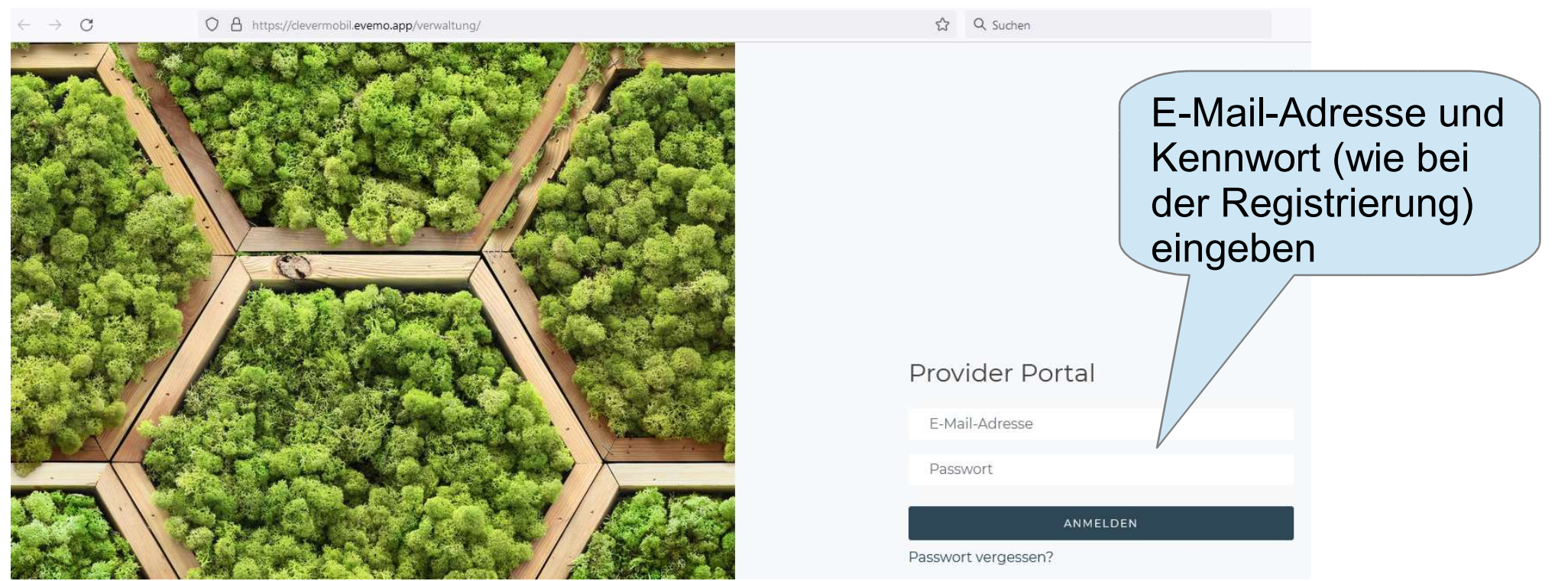

#### Falls Sie noch nicht zum Carsharing registriert sind, registrieren Sie sich bitte zunächst; siehe Folien "Carsharing".

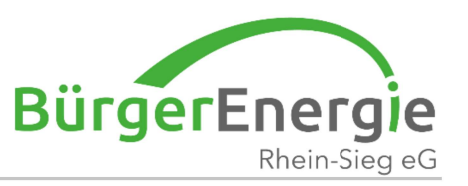

#### **Ansicht Start:**

- Im oberen Bereich sind die bereits geplanten Buchungen angezeigt  $\overline{\phantom{0}}$
- Im unteren Bereich werden die, mit dieser App verfügbaren,  $\frac{1}{2}$ Fahrzeugpositionen angezeigt

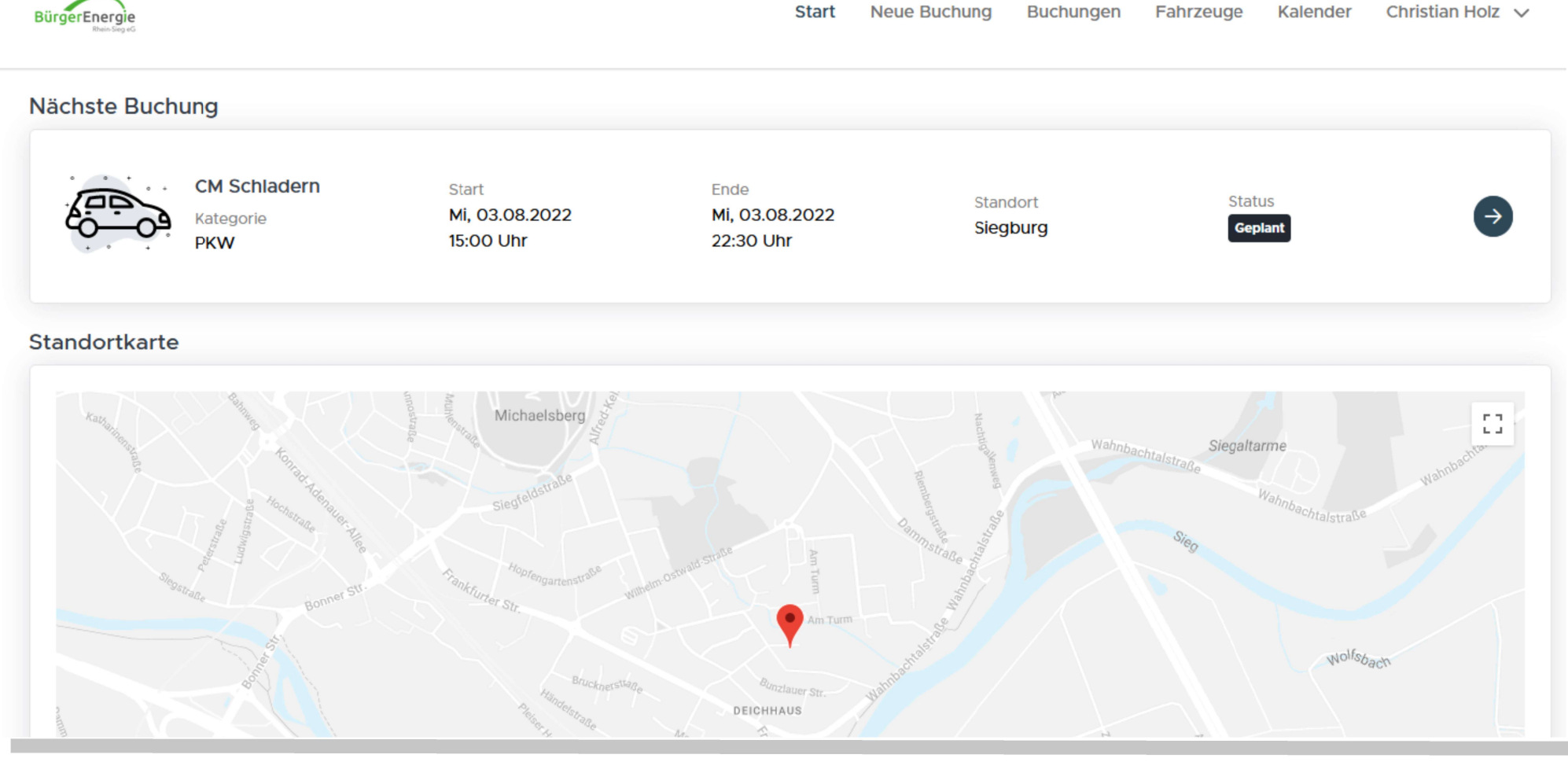

19. Jul. 2022

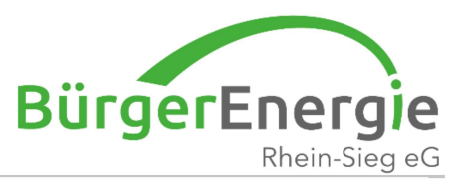

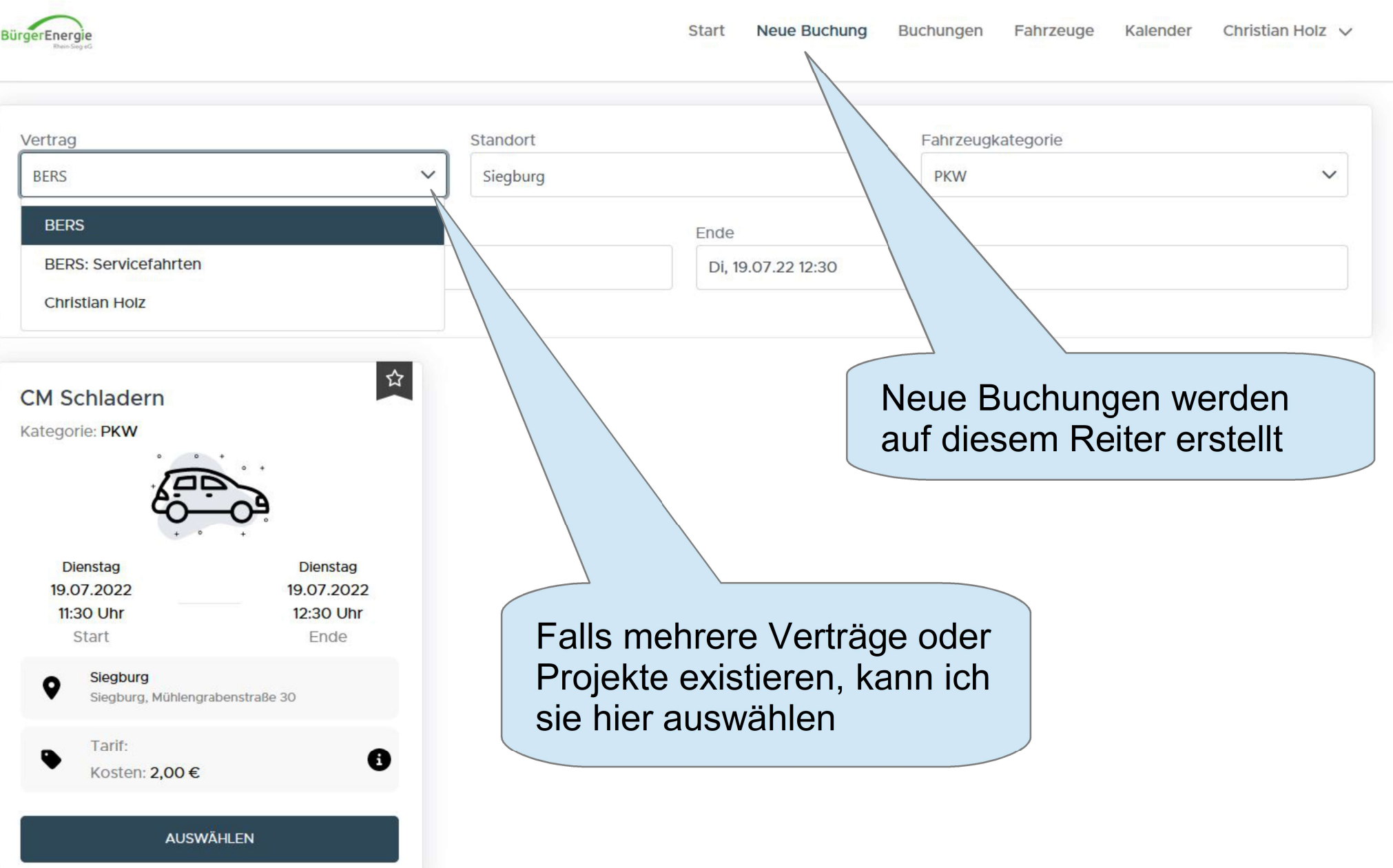

19. Jul. 2022

 $\overline{4}$ 

 $\mathbb{R}^d$ 

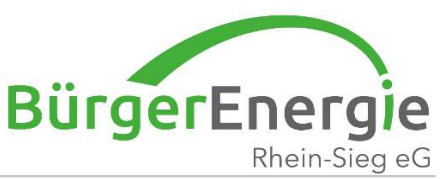

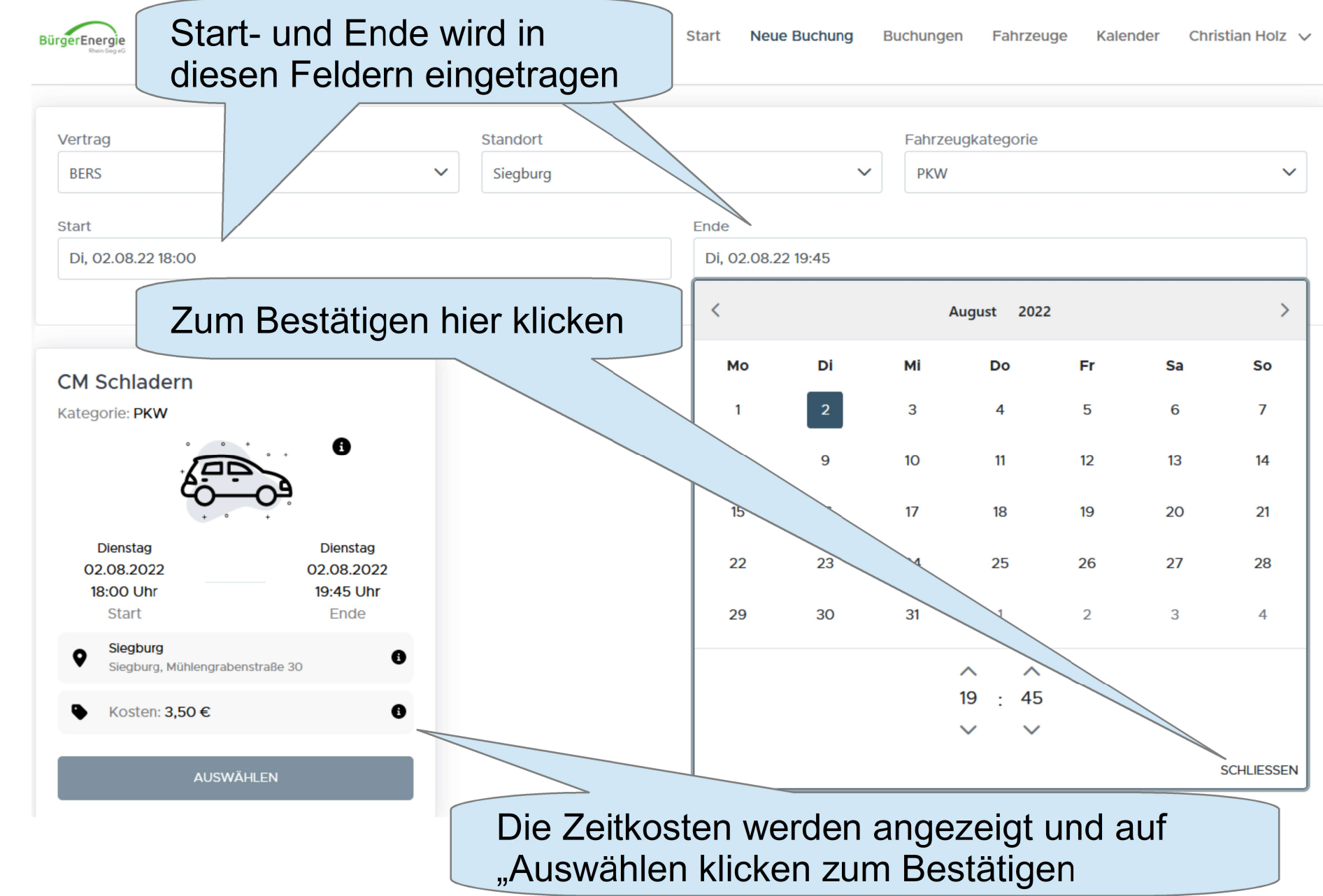

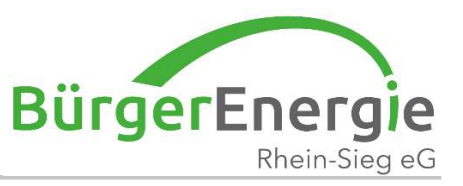

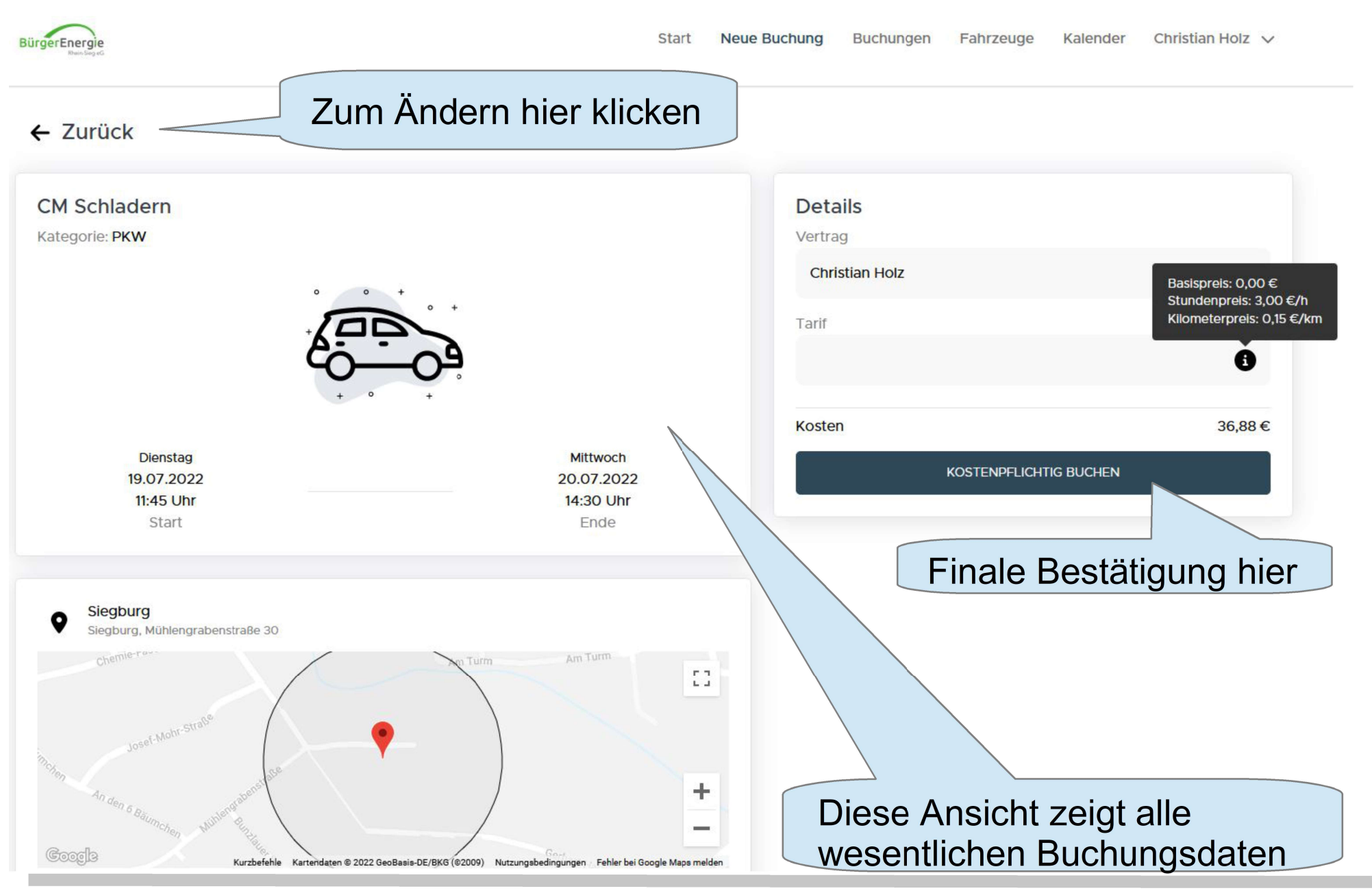

19. Jul. 2022 Clevermobil – mobil im Quartier 6

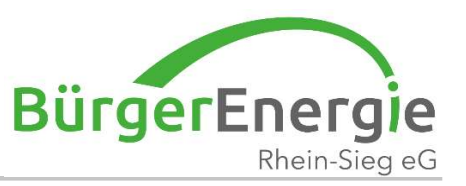

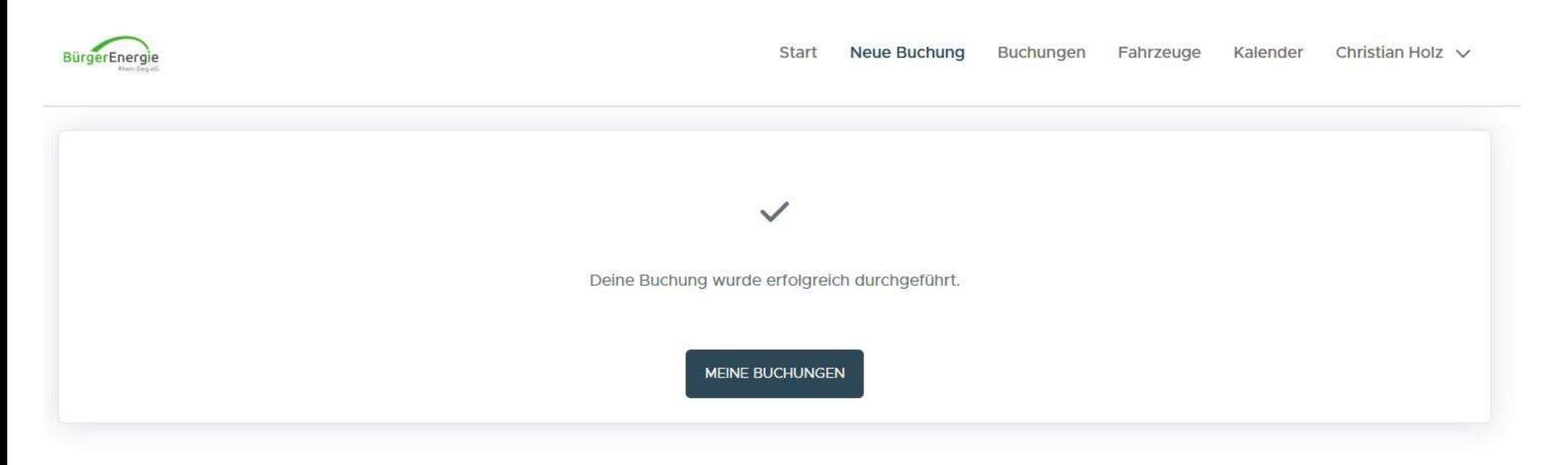

#### **Systembestätigung**

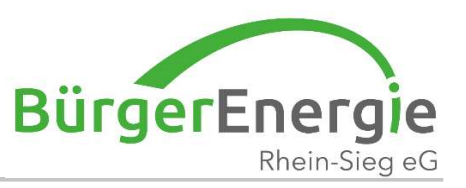

### Startansicht:

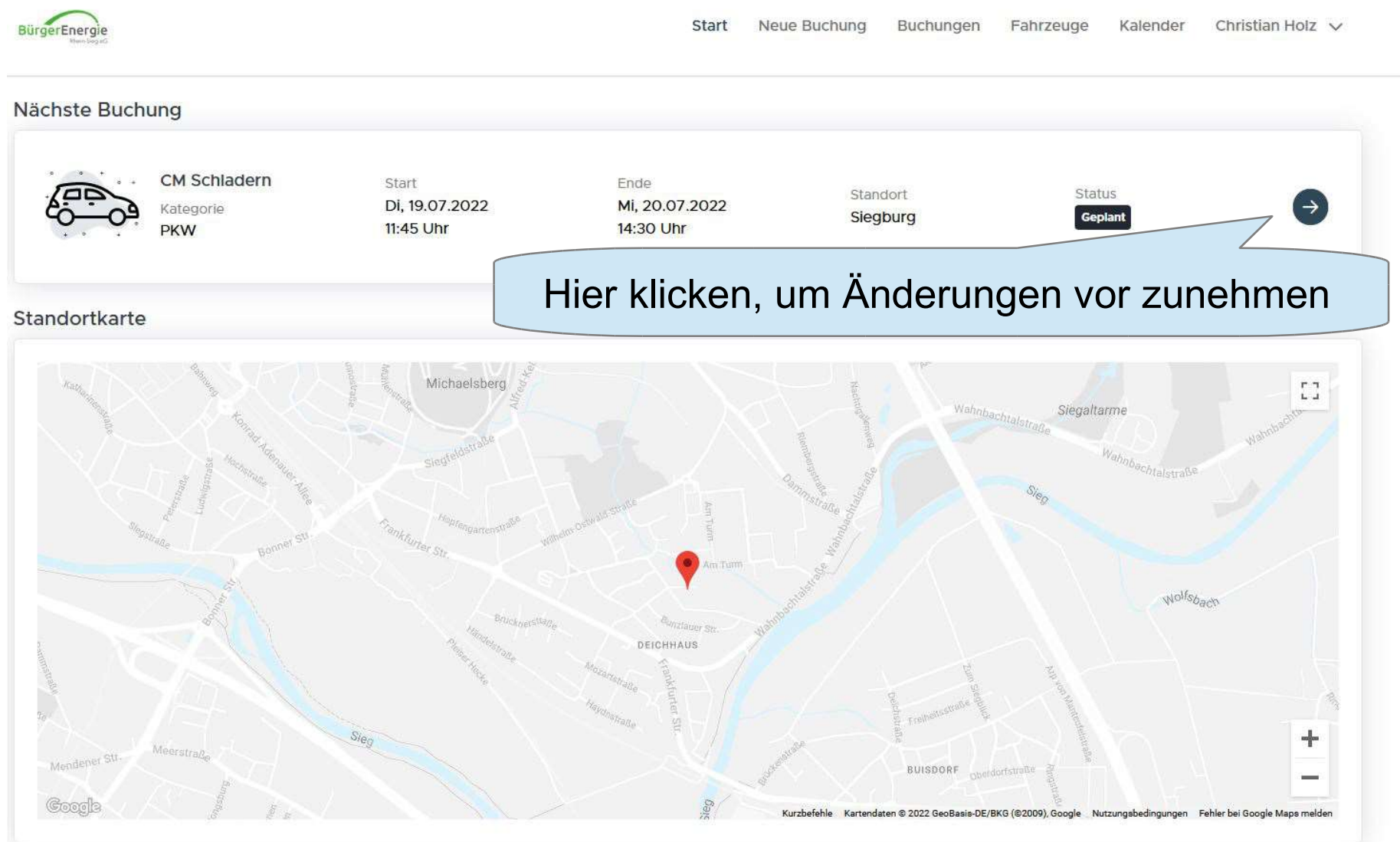

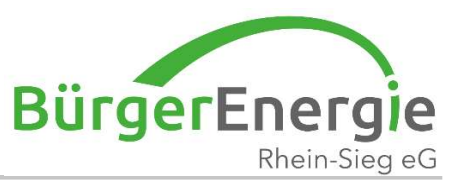

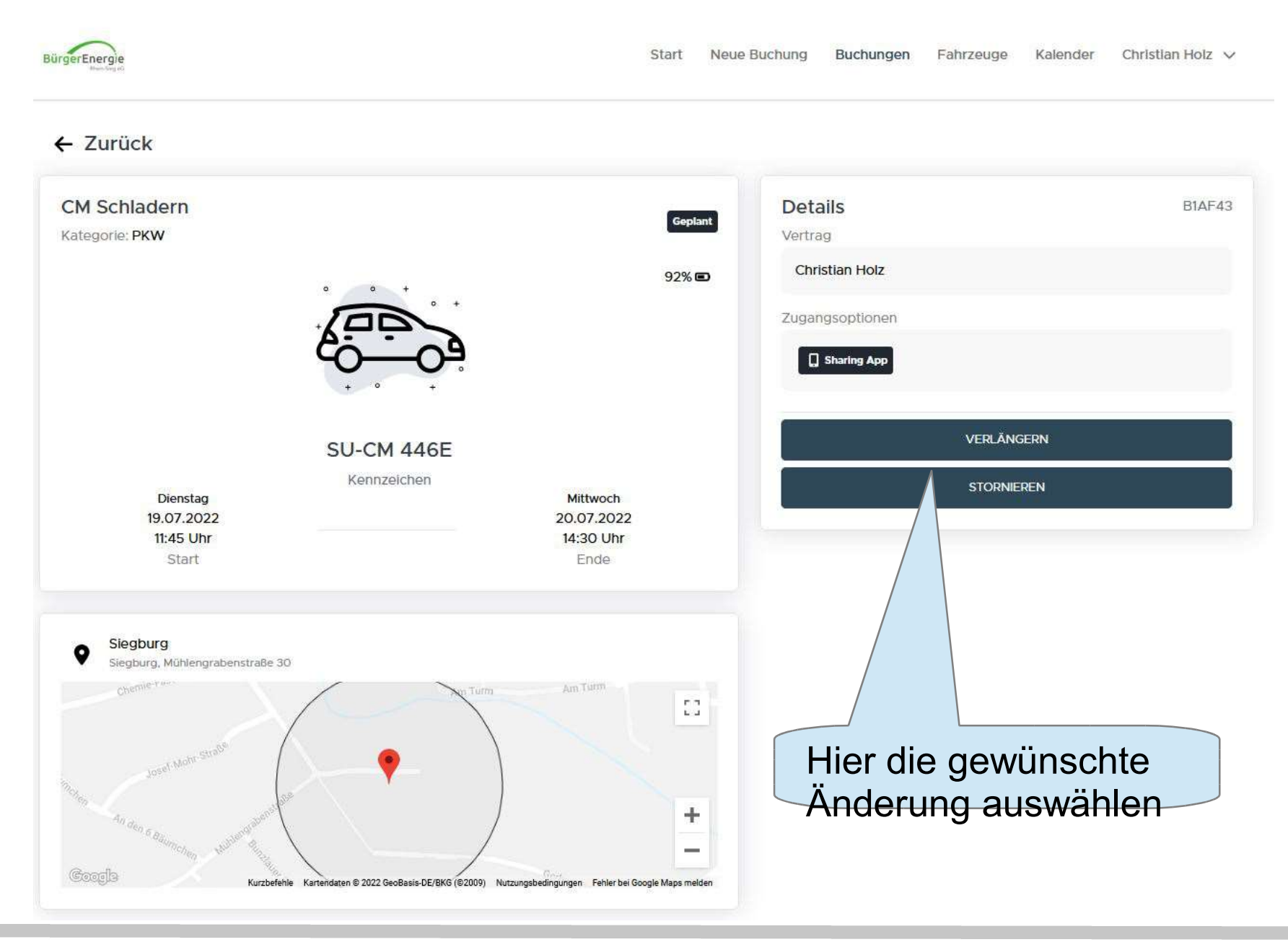

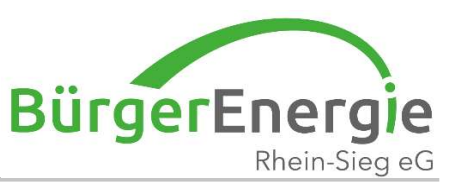

### Ansicht Reiter "Buchungen": "Verlauf", hier sind die historischen Buchungen dargestellt

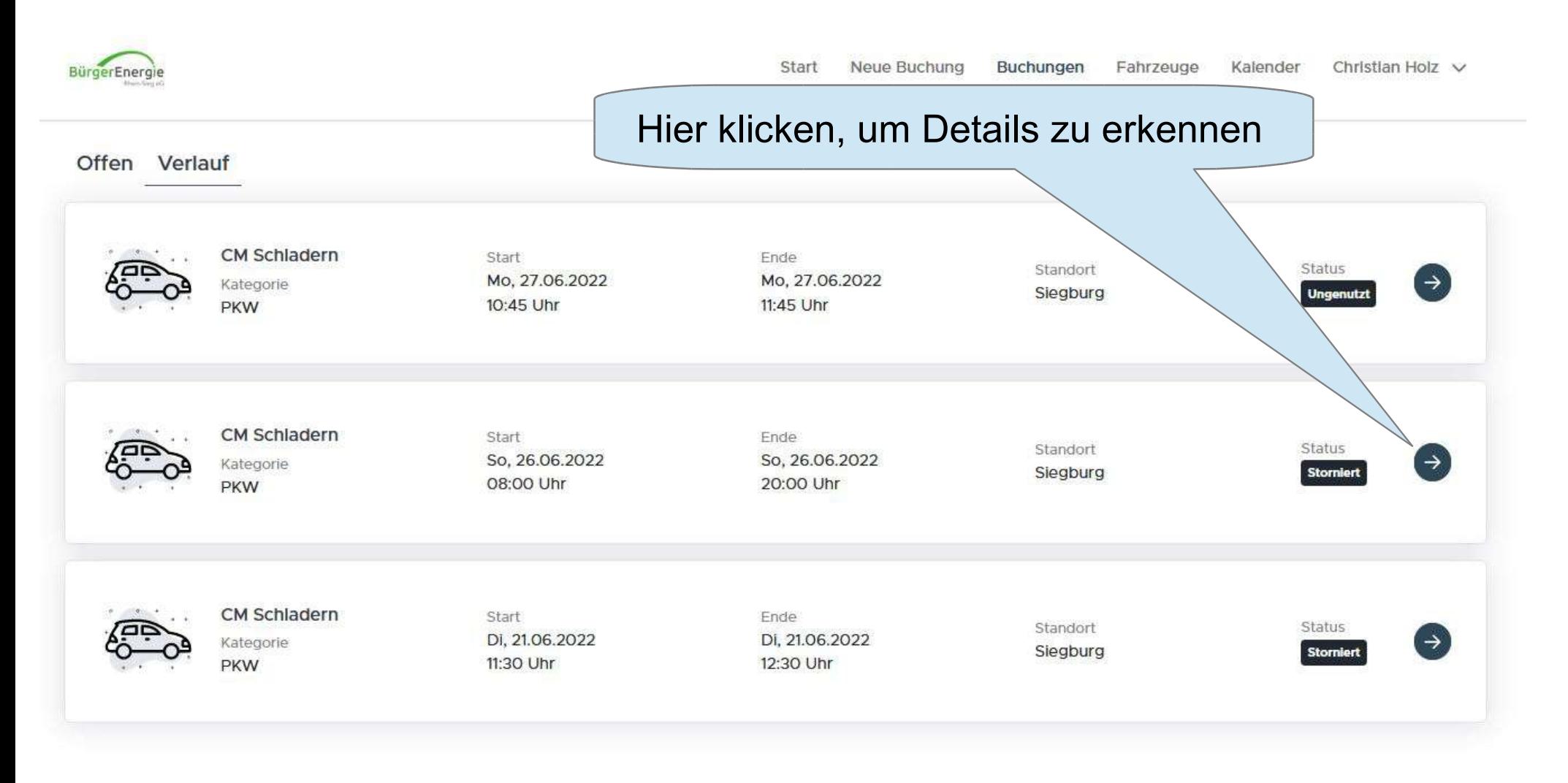

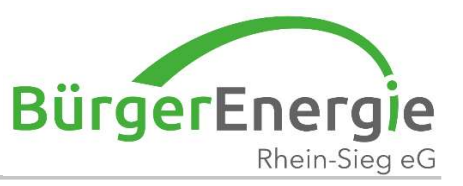

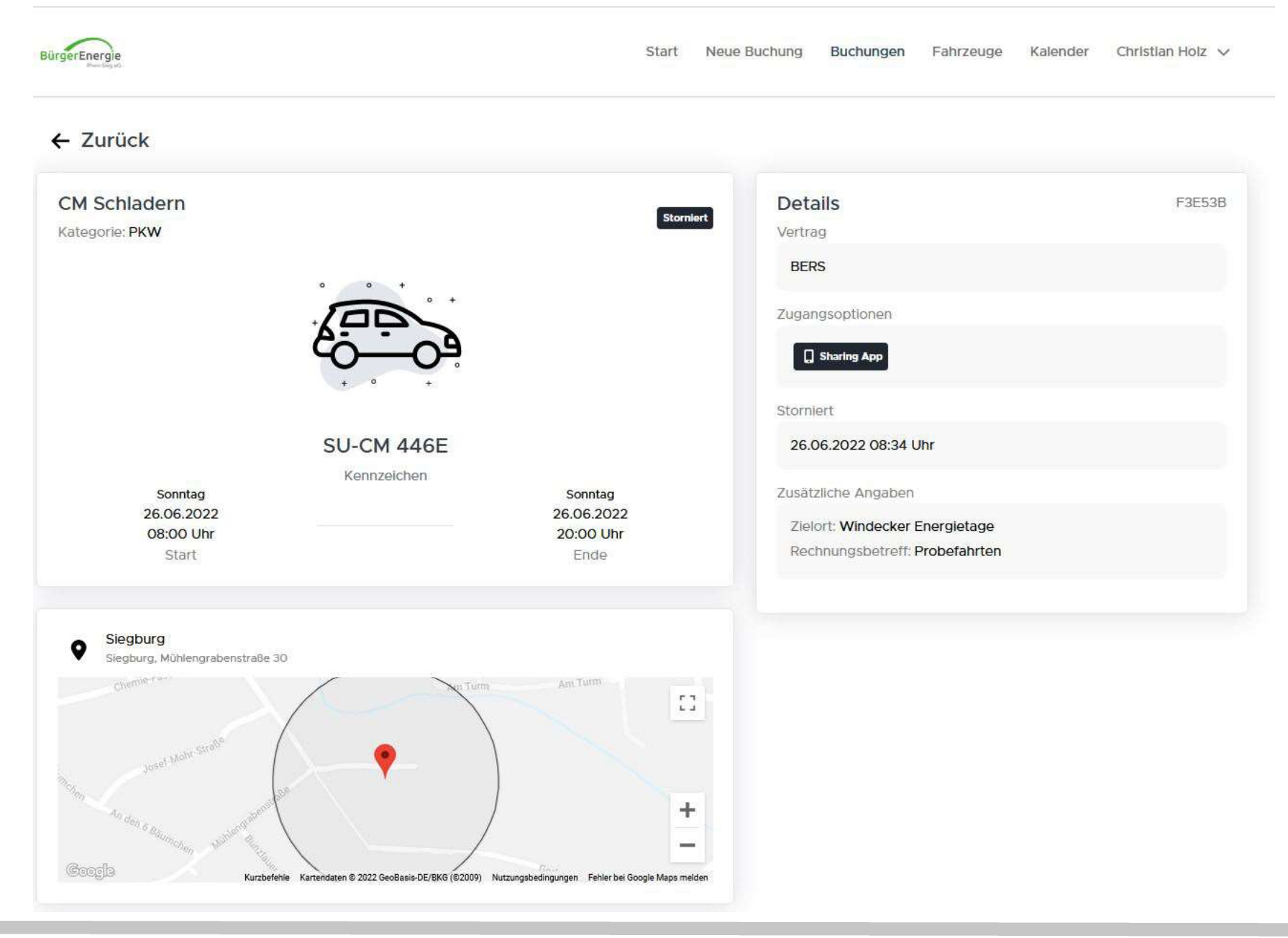

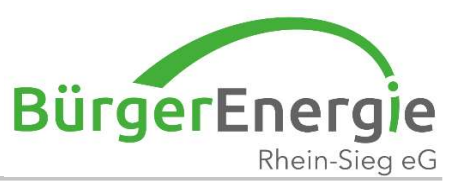

## Ansicht "Fahrzeuge":

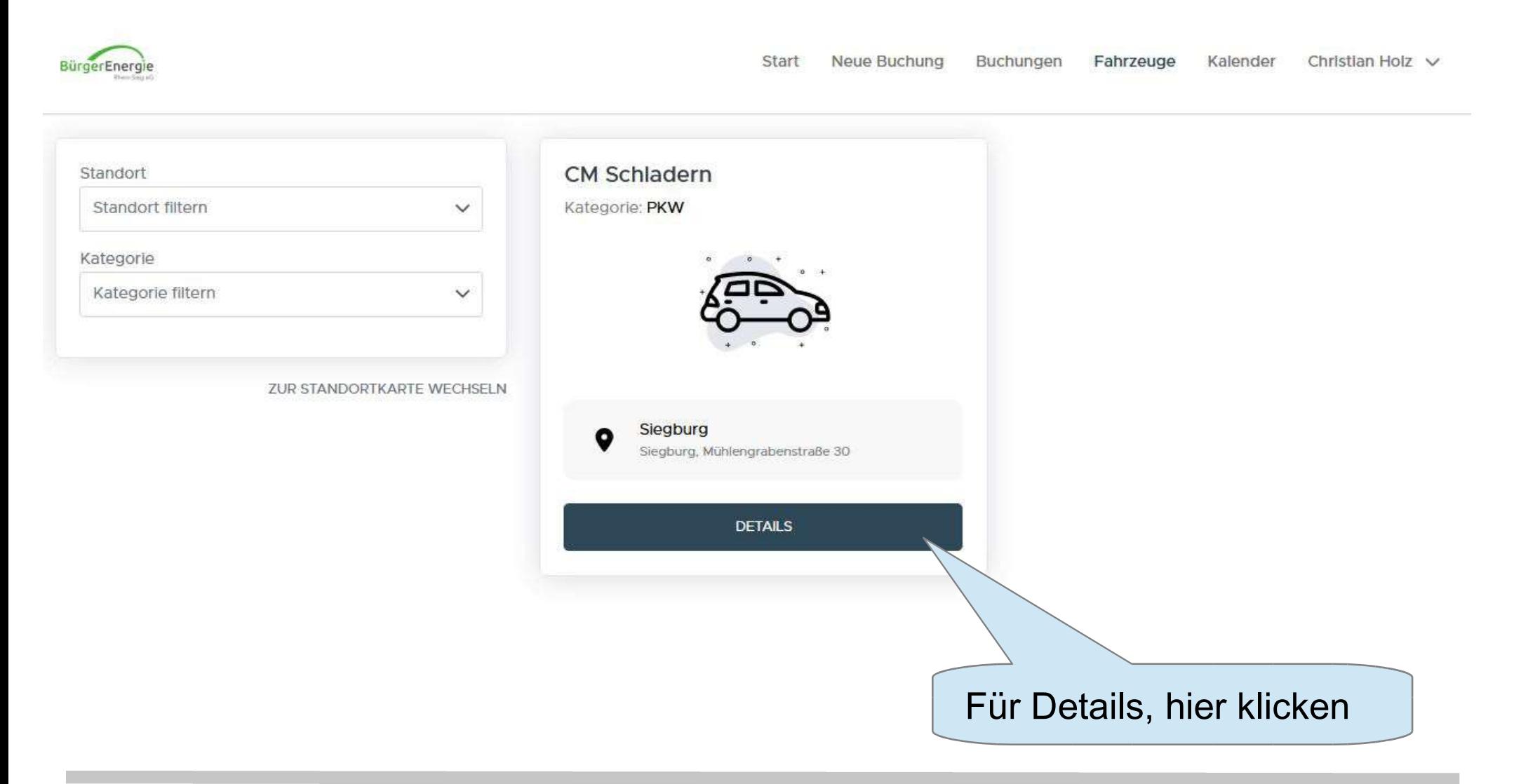

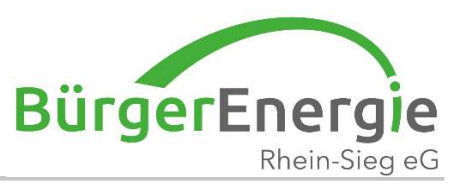

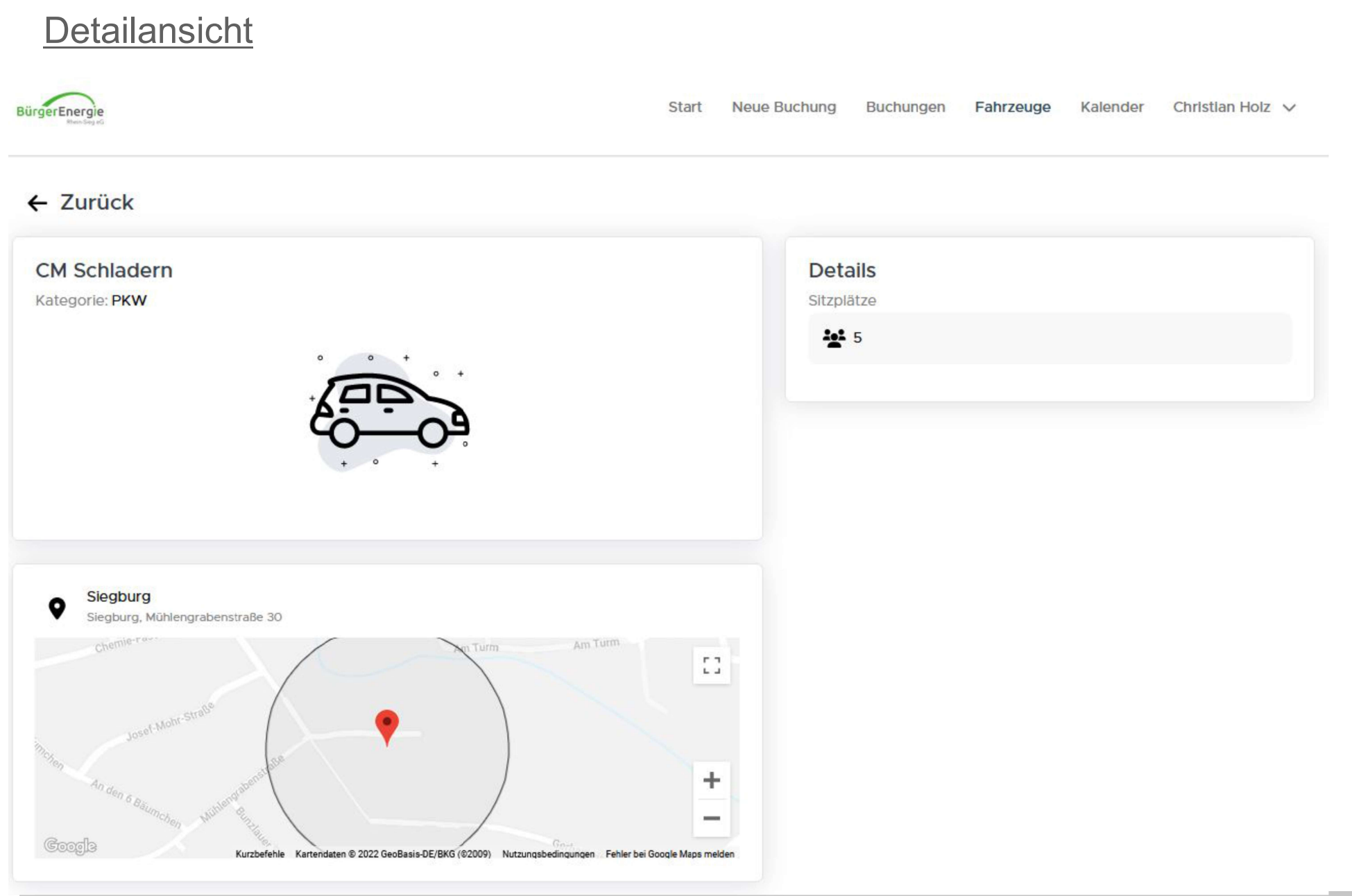

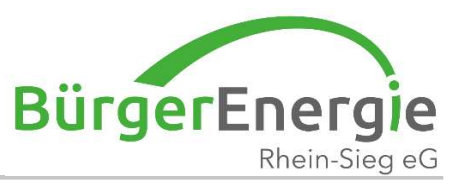

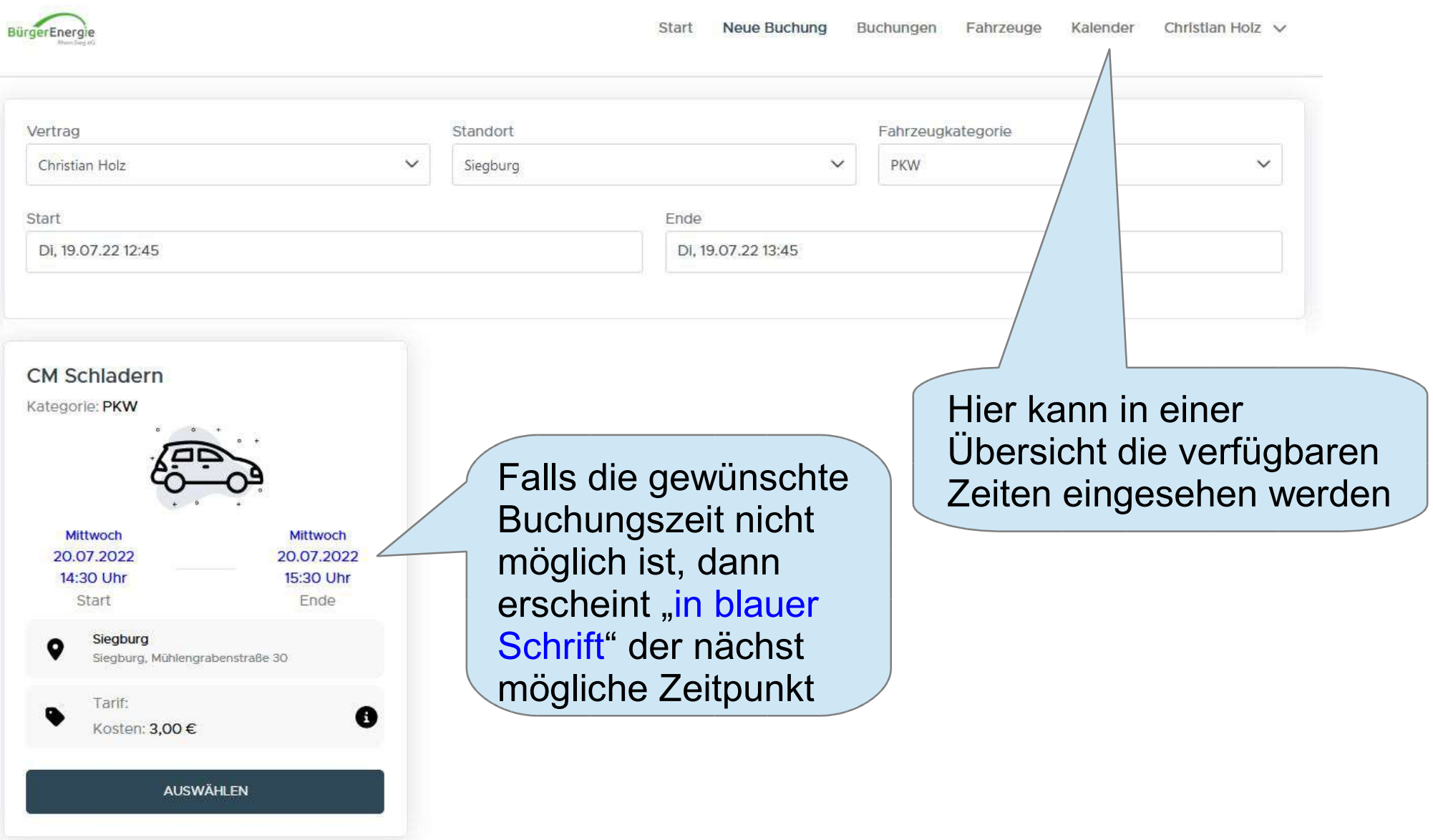

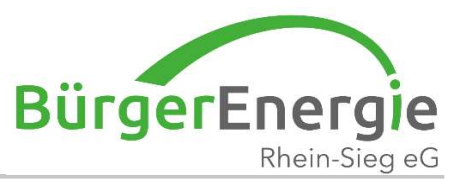

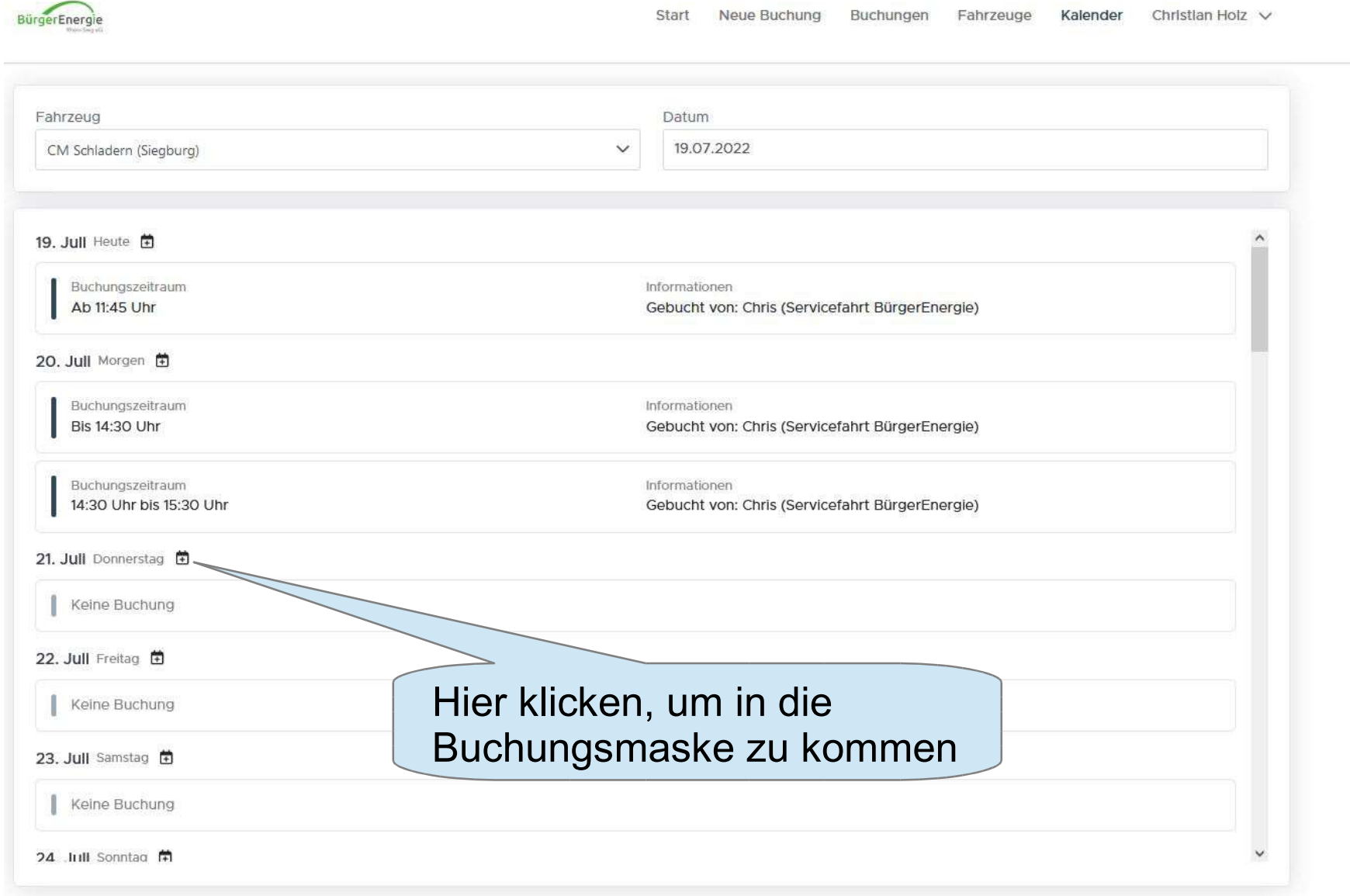

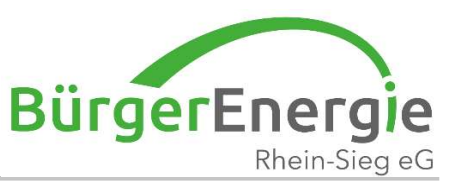

#### Habe ich auf eine zukünftige Buchung geklickt, dann kann ich diese "Verlängern" oder Stornieren"

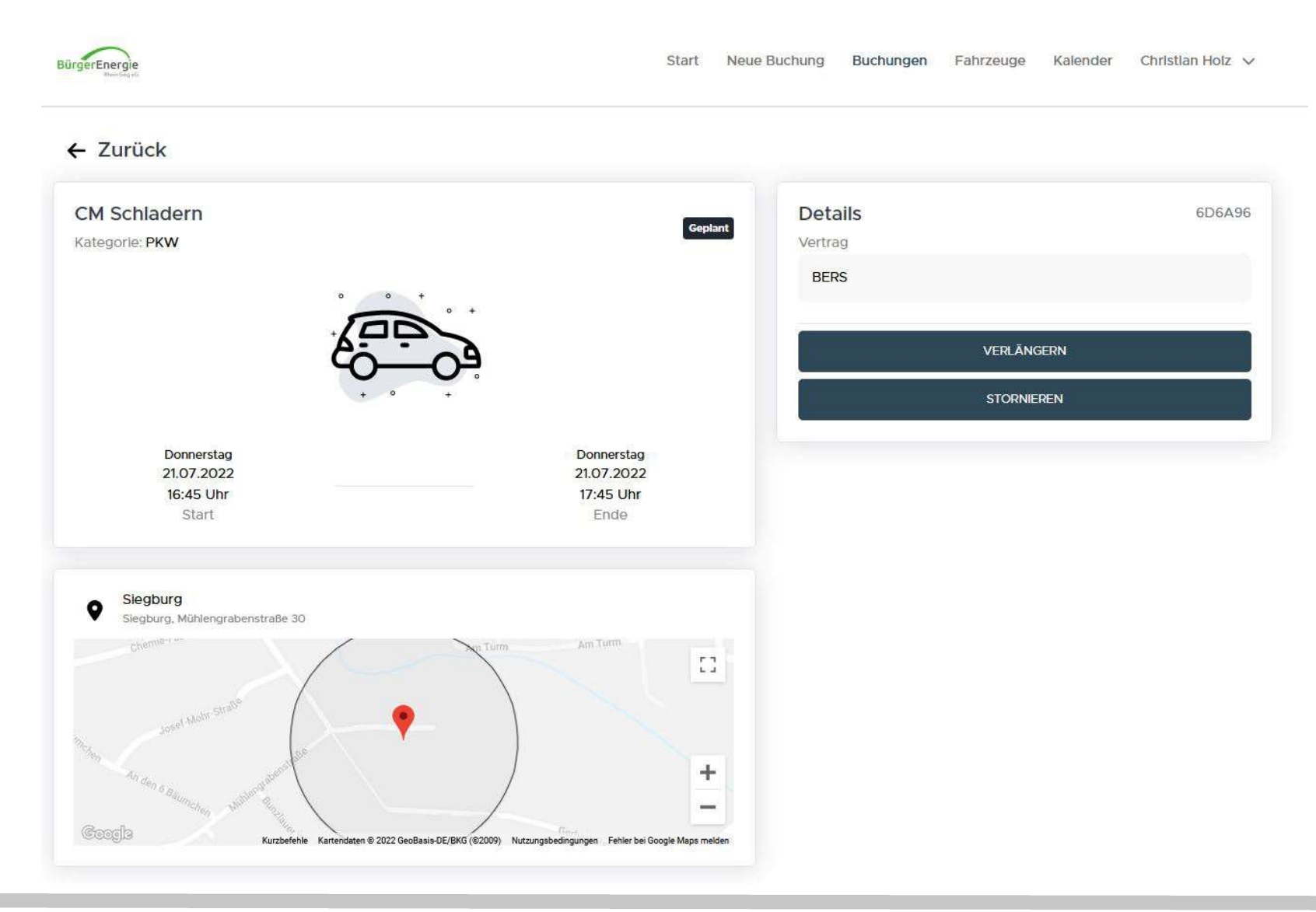

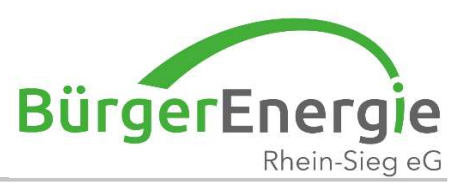

#### Ansicht "Verlängern": in 15-er Schritten

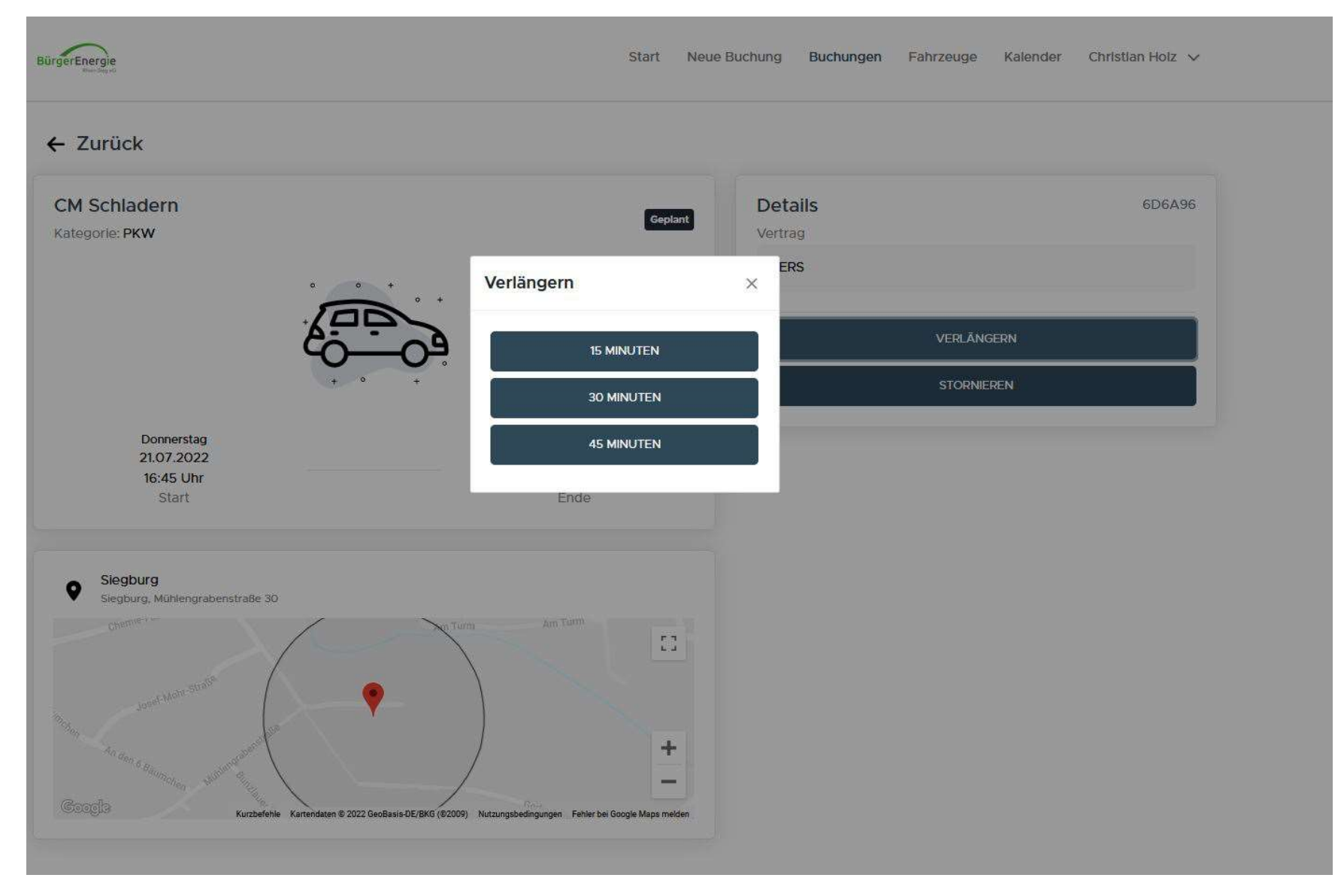

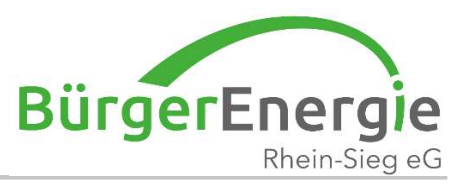

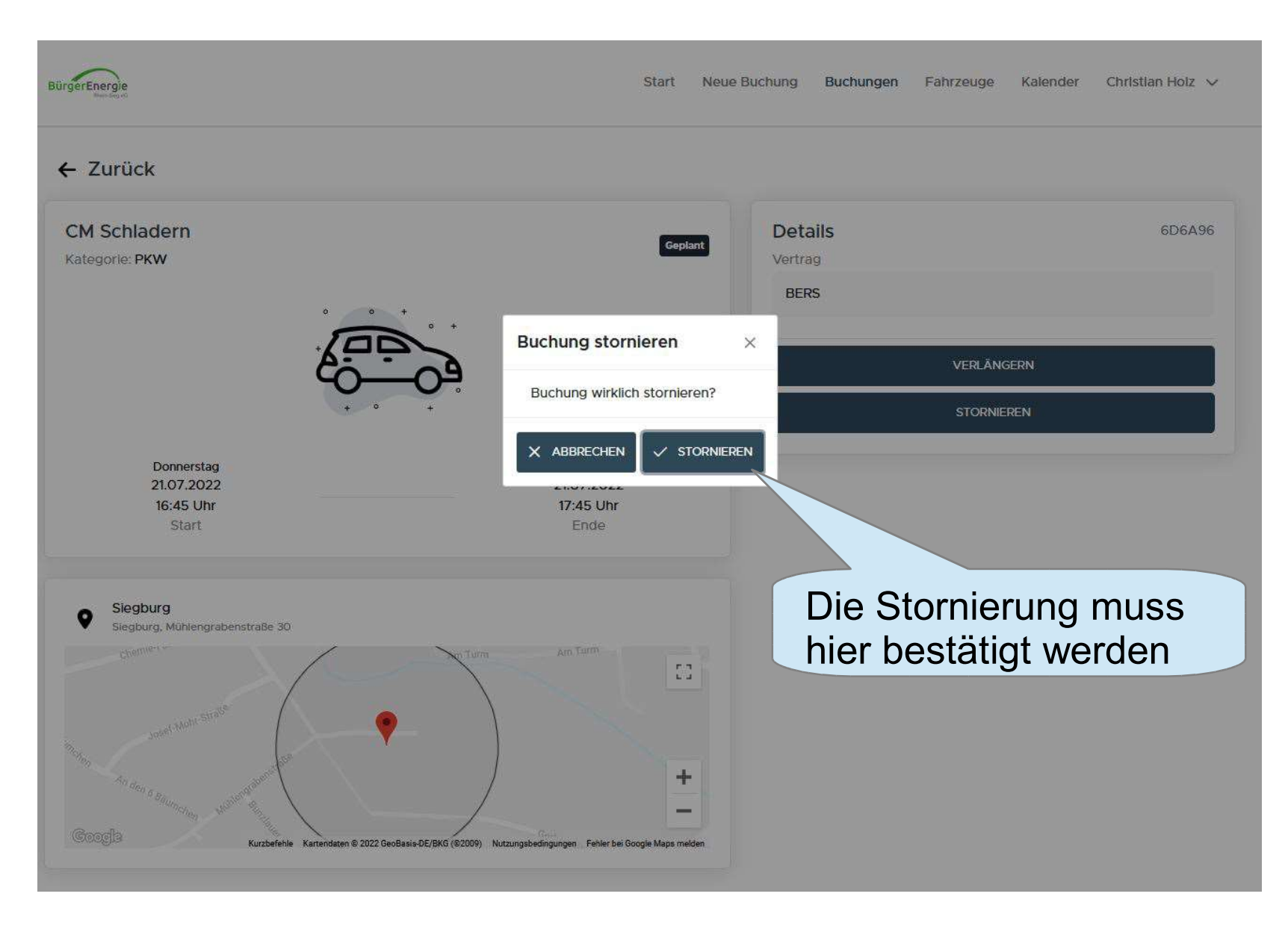

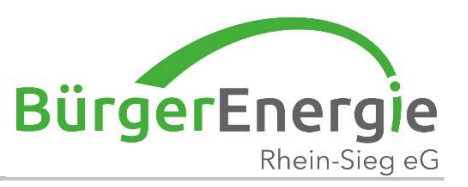

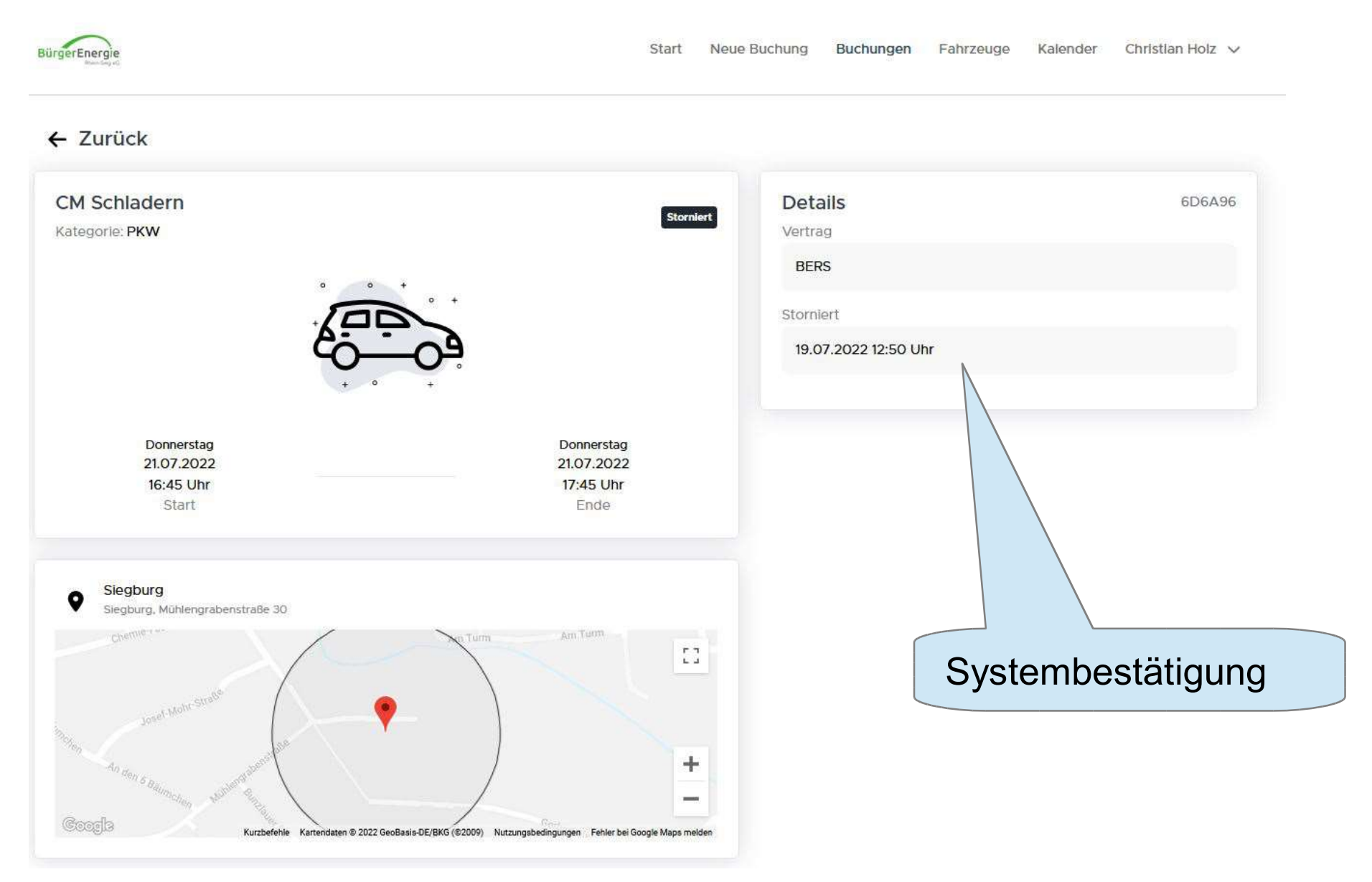

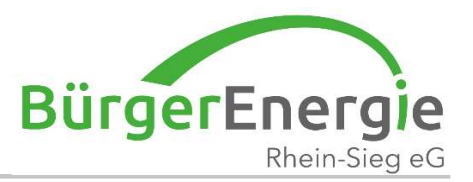

# Vielen Dank für Ihre Aufmerksamkeit - Für Fragen stehen wir Ihnen gerne zur Verfügung

19. Jul. 2022 Clevermobil – mobil im Quartier